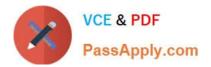

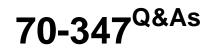

Enabling Office 365 Services

# Pass Microsoft 70-347 Exam with 100% Guarantee

Free Download Real Questions & Answers **PDF** and **VCE** file from:

https://www.passapply.com/70-347.html

100% Passing Guarantee 100% Money Back Assurance

Following Questions and Answers are all new published by Microsoft Official Exam Center

Instant Download After Purchase

100% Money Back Guarantee

😳 365 Days Free Update

800,000+ Satisfied Customers

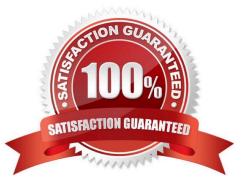

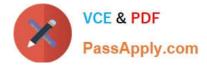

#### **QUESTION 1**

You are an Office 365 administrator for Contoso, Ltd. Contoso recently opened an office in Paris. Employees in the Paris office speak only French.

The manager of the Paris office requests that you create a private Microsoft SharePoint team site for the Paris office. You create the site and list the properties, which are shown in the following graphic.

|                                                                                                    |                                                   | tor: SharePoint Online Management Shell 🛛 – 🗀 🔜                                                                                          |
|----------------------------------------------------------------------------------------------------|---------------------------------------------------|----------------------------------------------------------------------------------------------------|
| Status<br>ResourceUsag<br>StorageUsag<br>LockIssue<br>WebsCount<br>Compatibilit<br>Url<br>LocaleId<br>LockState<br>Owner<br>StorageQuota<br>StorageQuota<br>ResourceQuot<br>ResourceQuot<br>Template<br>Title<br>AllowSelfSe | geAverage<br>eCurrent<br>tyLevel<br>awarningLevel | <pre>: 1/1/0001 12:00:00 AM<br/>Active<br/>0<br/>0<br/>0<br/>0<br/>0<br/>: 0<br/>: 0<br/>: 0<br/>: 0<br/>: 0<br/>: 0<br/>: 0<br/>:</pre> |

The manager reports that the site does not meet his requirements. You need to resolve the issue. You remove the existing site. Which Windows PowerShell command should you run next?

A. New-SPOSite -Url http://contoso.sharepoint.com/sites/paris -Owner administrator@contoso.com -StorageQuota 1024 -template STS#0 -LocaleId 1033

B. New-SPOSite -Url https://contoso. sharepoint.com/sites/paris -Owner administrator@contoso.com -StorageQuota 1000 -template STS#0 -LocaleId 1036

C. New-SPOSite -Url https://contoso. sharepoint.com/sites/paris -Owner administrator@contoso.com -StorageQuota 1000 -template STS#0

D. New-SPOSite -Url https://contoso.sharepoint.com/sites/paris -Owner administrator@contoso.com -StorageQuota 1000 -template BLOG#0 -LocaleId 1036

Correct Answer: B

The issue lies with the Locale ID , which was set to English, United States (1033) . The default Locale ID for French, France is 1036.

#### References:

https://technet.microsoft.com/en-us/library/fp161370.aspx

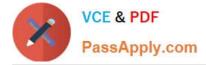

https://msdn.microsoft.com/en-us/library/ms912047(v=winembedded.10).aspx

## **QUESTION 2**

You are an Office 365 migration consultant. Your company has been hired to migrate the legacy email solution of another company to Office 365.

You are creating a migration plan for the two scenarios shown in the following table.

| Scenario | Desktop operating system      | Current Office version |
|----------|-------------------------------|------------------------|
| 1        | Windows 7 with Service Pack 1 | Office 2010            |
| 2        | Windows 7                     | Office 365 ProPlus     |

You need to evaluate whether the client computer software supports Office 365.

Which software requires action? To answer, drag the appropriate status to each target in the scenario table. Each status may be used once, more than once, or not at all. You may need to drag the split bar between panes or scroll to view content

Select and Place:

|                                  | Answer Area |                         |               |  |
|----------------------------------|-------------|-------------------------|---------------|--|
| Meets requirements               | Scenario    | Operating system status | Office status |  |
| Operating system update required |             |                         |               |  |
| Office update required           | 1           | ALCON.                  |               |  |
|                                  | 2           | - Stratter              |               |  |

#### Correct Answer:

|                                                                                  | Answer Area |                                  |                        |  |  |
|----------------------------------------------------------------------------------|-------------|----------------------------------|------------------------|--|--|
| Meets requirements<br>Operating system update required<br>Office update required | Scenario    | Operating system status          | Office status          |  |  |
|                                                                                  | 1           | Meets requirements               | Office update required |  |  |
|                                                                                  | 2           | Operating system update required | Meets requirements     |  |  |

Office 365 is designed to work with any version of Microsoft Office in mainstream support, which excludes Office 2010. You have to upgrade Office 2010 prior to the migration. The only requirement with regards to the operating system is that

the operating system you use must be supported by its manufacturer. All versions of Windows 7 are still supported by Microsoft.

References:

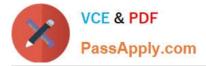

http://office.microsoft.com/en-us/office365-suite-help/office-365-system-requirements-HA102817357.aspx

## **QUESTION 3**

Note: This question is part of a series of questions that use the same or similar answer choices. An answer choice may be correct for more than one question in the series. Each question is independent of the other questions in this series.

Information and details provided in a question apply only to that question.

You manage an Office 365 tenant.

You need to ensure that user presence information is available to everyone in the organization.

Which Windows PowerShell cmdlet should you run?

- A. Enable-JournalRule
- B. New-RetentionPolicyTag
- C. Start-ManagedFolderAssistant
- D. Set-CsUser
- E. Set-CsPrivacyConfiguration
- F. Set-HostedContentFilterPolicy
- G. Set-MalwareFilterPolicy
- H. Set-MailboxJunkEmailConfiguration

Correct Answer: E

The Set-CsPrivacyConfiguration cmdlet allows you to change a current set of privacy configuration settings, which help determine how much information users make available to other users.

References: https://docs.microsoft.com/en-us/powershell/module/skype/set-csprivacyconfiguration?view=skype-ps

#### **QUESTION 4**

Note: This question is part of a series of questions that present the same scenario. Each question in the series holds a unique solution that might meet the stated goals. Some question sets might have more than one correct solution, while others might not have a correct solution.

How should you configure Teams?

Solution: Enable the Allow external apps in Microsoft Teams option.

Does the solution meet the goal?

A. YES

B. NO

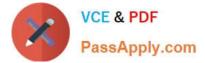

Correct Answer: B

### **QUESTION 5**

You administer the Office 365 tenant for an organization. You assign Enterprise E5 licenses to all users.

You observe that users share files from Microsoft OneDrive for Business storage in violation of organization policy.

You need to ensure that you receive alerts when users share anything from their OneDrive for Business storage.

Which two actions should you perform? Each correct answer presents part of the solution.

NOTE: Each correct selection is worth one point.

- A. Create a new alert policy with a custom alert for a Sway activity.
- B. Create a new alert policy with a custom alert for an access request activity.
- C. Create a new alert policy with a custom alert for the shared file folder or site activity.
- D. Create a new alert policy with an elevation of privilege alert.
- E. Start recording user and admin activities in the Alerts node of the SecurityandCompliance Center.
- F. Create as alert in the OneDrive for Business client app.

Correct Answer: CE

References: https://www.c-sharpcorner.com/article/alert-policies-in-the-office-365-security-compliance-center/

Latest 70-347 Dumps

70-347 PDF Dumps

70-347 VCE Dumps

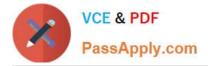

To Read the Whole Q&As, please purchase the Complete Version from Our website.

# Try our product !

100% Guaranteed Success
100% Money Back Guarantee
365 Days Free Update
Instant Download After Purchase
24x7 Customer Support
Average 99.9% Success Rate
More than 800,000 Satisfied Customers Worldwide
Multi-Platform capabilities - Windows, Mac, Android, iPhone, iPod, iPad, Kindle

We provide exam PDF and VCE of Cisco, Microsoft, IBM, CompTIA, Oracle and other IT Certifications. You can view Vendor list of All Certification Exams offered:

#### https://www.passapply.com/allproducts

# **Need Help**

Please provide as much detail as possible so we can best assist you. To update a previously submitted ticket:

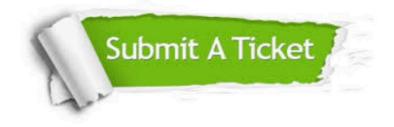

#### **One Year Free Update**

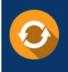

Free update is available within One Year after your purchase. After One Year, you will get 50% discounts for updating. And we are proud to boast a 24/7 efficient Customer Support system via Email.

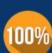

Money Back Guarantee

To ensure that you are spending on quality products, we provide 100% money back guarantee for 30 days from the date of purchase.

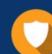

#### Security & Privacy

We respect customer privacy. We use McAfee's security service to provide you with utmost security for your personal information & peace of mind.

Any charges made through this site will appear as Global Simulators Limited. All trademarks are the property of their respective owners. Copyright © passapply, All Rights Reserved.